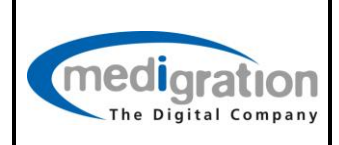

Letzte Änderung: 17.09.2013

# **MammoView 1.7**

DICOM Conformance Statement 1.0

© medigration GmbH

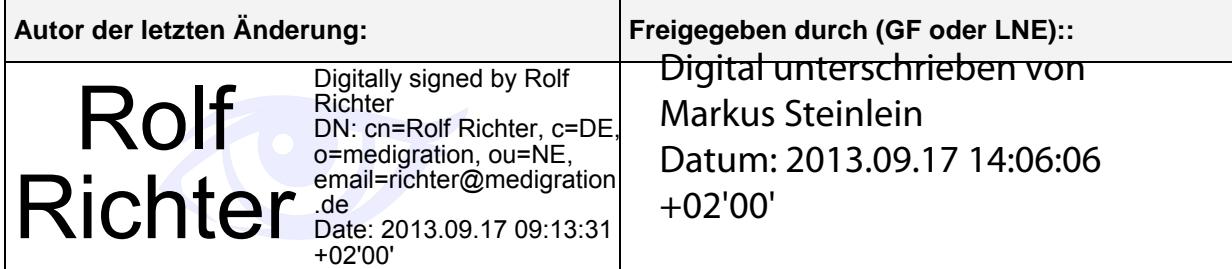

Dieses Dokument ist elektronisch unterzeichnet.

medigration GmbH Schuhstraße 30 D-91052 Erlangen

Tel: +49-(0)9131/690 87 40 Fax: +49-(0)9131/690 87 50 mailto:info@medigration.de http://www.medigration.de

# **Table of Contens**

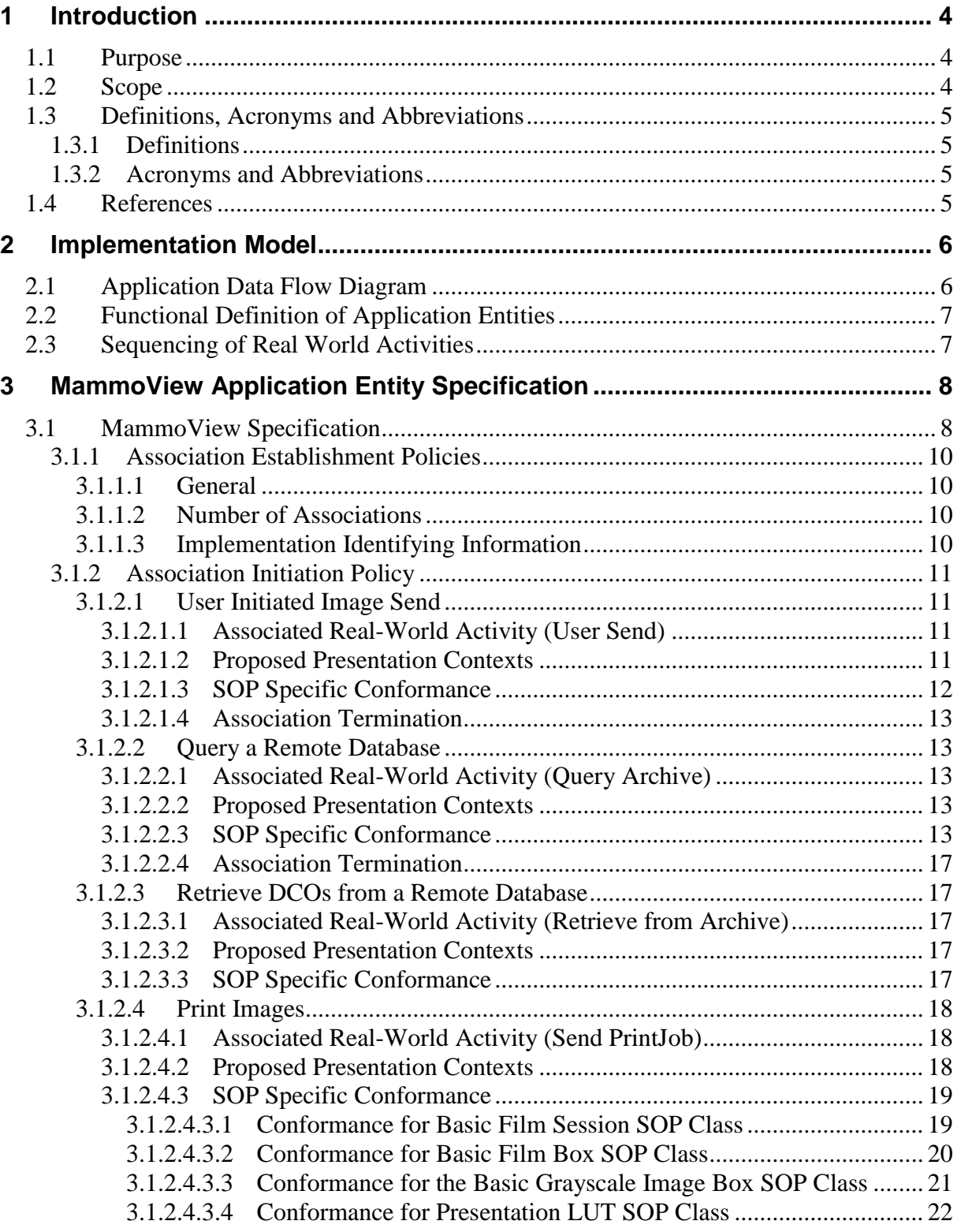

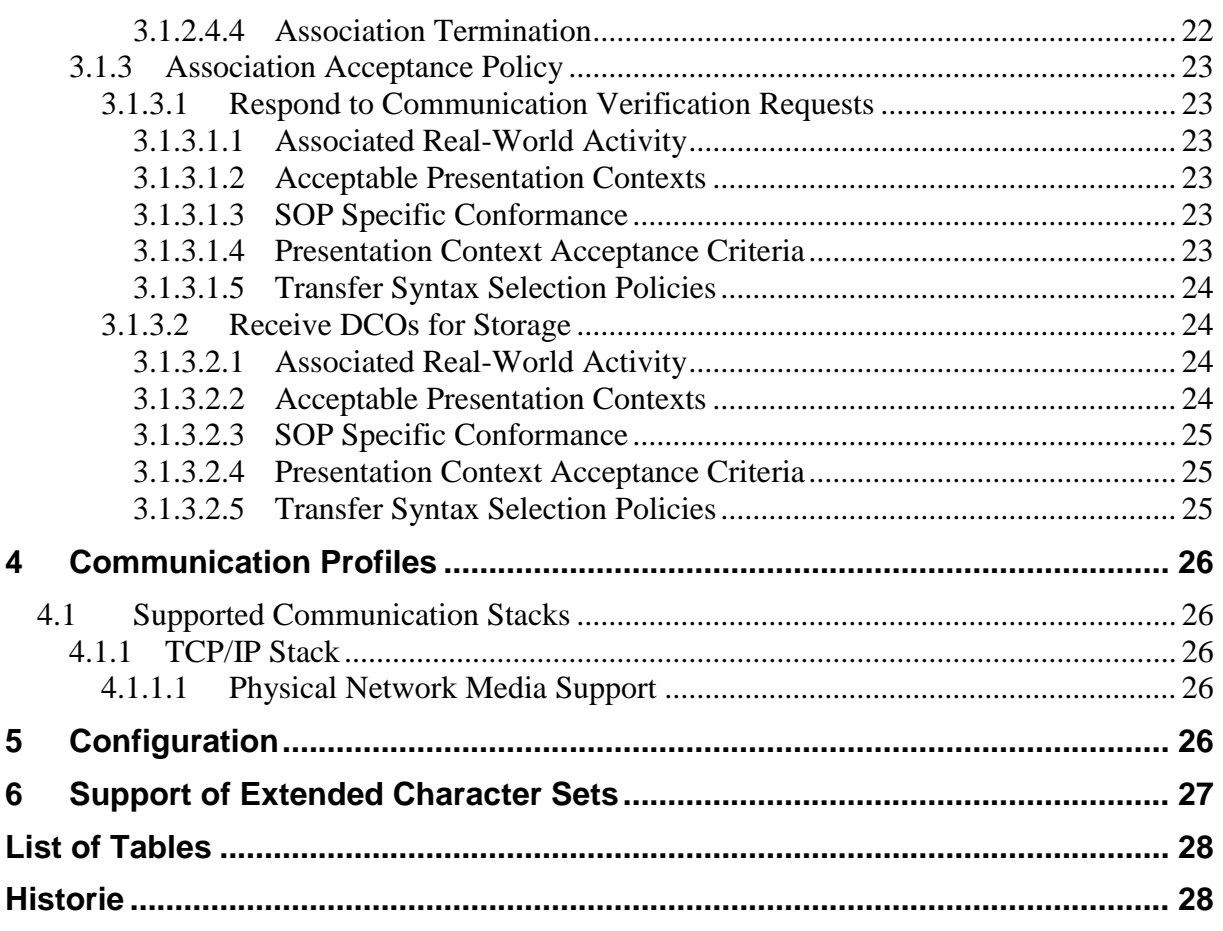

MammoView 1.7

# <span id="page-3-0"></span>**1 Introduction**

# <span id="page-3-1"></span>*1.1 Purpose*

A DICOM Conformance Statement is intended to describe which components, optional components or extensions of the DICOM standard are supported by a particular implementation. The Conformance Statement of one implementation can be compared with the Conformance Statement from another implementation to determine which capabilities are commonly supported.

DICOM does not, by itself, guarantee interoperability. Furthermore, the identification of common capabilities by comparing DICOM Conformance Statements is also not sufficient to guarantee connectivity between two devices.

A DICOM Conformance Statement cannot replace validation and cross-vendor testing with other devices. Validation and cross-vendor testing are still required to ensure that both devices are performing as intended.

The reader should be aware of a number of important issues:

- Even when comparing this Conformance Statement with the Conformance Statement of another device indicates that connectivity is possible, the system integrator is responsible for carrying out test procedures to ensure that the required connectivity is actually met.
- Neither the DICOM Standard nor this Conformance Statement can ensure interoperability when integrating devices from different vendors. It is the system integrator's responsibility to ensure that the application requirements of all devices within the complete system are met.
- The DICOM standard undergoes continual review and improvement in order to meet changing requirements. Corrections, extensions and additional services are added from time to time. Medigration reserves the right to make changes to the product described in this conformance statement in order to cover changes in the DICOM standard. Readers should be aware that connected devices should also follow changes in the DICOM standard in order to retain connectivity.

The intended audience for this Conformance Statement is hospital technical staff, system integrators and software engineers. The reader is assumed to have good understanding of the DICOM standard.

# <span id="page-3-2"></span>*1.2 Scope*

This conformance statement describes the DICOM capabilities of the medigration MammoView. The MammoView is a diagnostic workstation for medical mammographic images. It is specifically designed to be integrated into a DICOM network environment containing Modalities and Archives from different vendors. It supports those DICOM services needed to receive images and other DCOs for display, to query the contents of an DICOM archive, to send images to another DICOM device and to print images to a hardcopy device (e.g. film camera).

MammoView 1.7

# <span id="page-4-0"></span>*1.3 Definitions, Acronyms and Abbreviations*

#### <span id="page-4-1"></span>**1.3.1 Definitions**

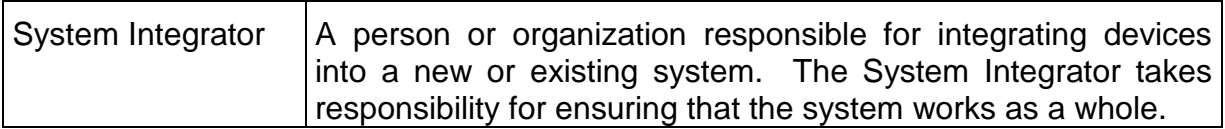

Other definitions can be found within the different parts of the DICOM standard [\[1\]](#page-4-4)

[DICOM, PS3.\(1-18\)-2009, National Electrical Manufacturers Association, 1300 N.](#page-4-4)  [17th Street Rosslyn, Virginia 22209, USA..](#page-4-4)

### <span id="page-4-2"></span>**1.3.2 Acronyms and Abbreviations**

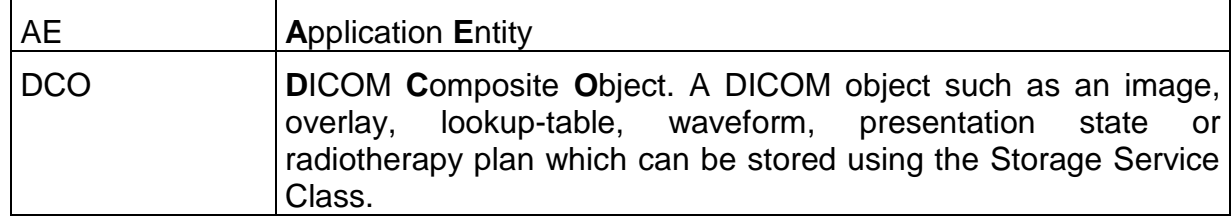

## <span id="page-4-3"></span>*1.4 References*

<span id="page-4-4"></span>[Ref. 1] [1] DICOM, PS3.(1-18)-2009, National Electrical Manufacturers Association, 1300 N. 17th Street Rosslyn, Virginia 22209, USA.

# <span id="page-5-0"></span>**2 Implementation Model**

The MammoView is a device for the storage and display of DICOM Composite Objects (DCOs). The objects which can be stored include a wide variety of DICOM images (e.g. CT, MR, US, etc.) and other objects (e.g. presentation states, radiotherapy objects, etc.). The MammoView software receives DCOs over a network interface, stores them on local magnetic disks and displays them on a monitor for diagnostic purpose. It is also capable of printing the images to a softcopy display and querying and retrieving DCOs from an archive. It maintains a database of summary information about stored objects and allows this database to be queried.

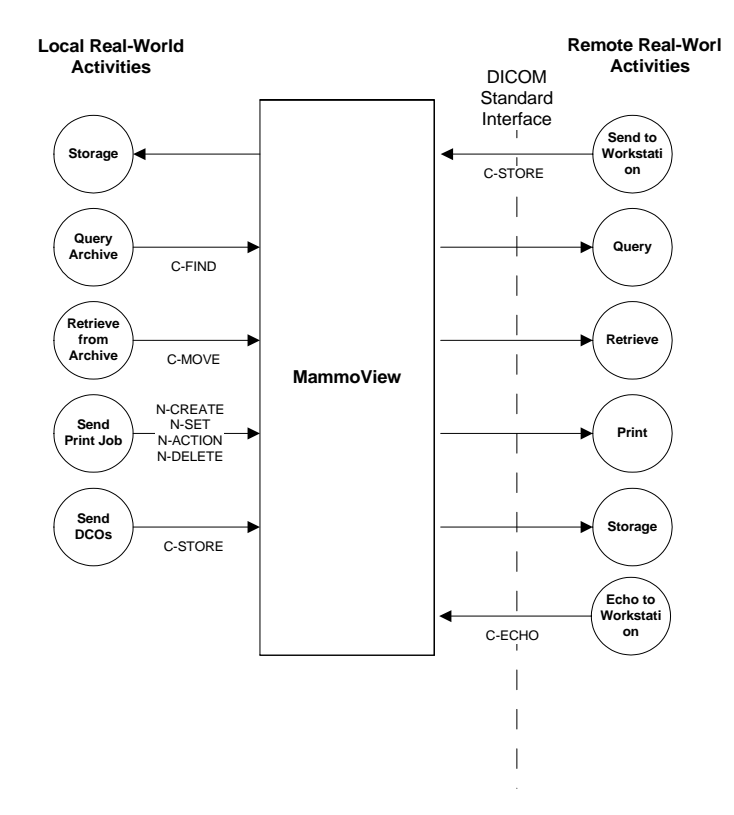

# <span id="page-5-1"></span>*2.1 Application Data Flow Diagram*

<span id="page-5-2"></span>**Figure 1: MammoView Implementation Model**

[Figure 1](#page-5-2) illustrates the relationships between the MammoView Application Entity (AE) and its associated Real-World Activities. The **Remote Real-World Activities** are shown on the right and the **Local Real-World Activities** are shown on the left.

**Send to Workstation** is an activity performed by a remote device to send DCOs to the MammoView to be stored by the **Storage** local activity.

**Query Archive** and **Retrieve from Archive** are local activities performed by the MammoView to query the database of a remote device and to send orders for retrieving DCOs. The corresponding activities performed by a remote device are **Query** and **Retrieve**.

Print jobs can be send by the **Send Print Job** local activity to be printed by the **Print** activity on the remote device.

DCOs can be send by the **Send** local activity upon operator request. They are stored by the **Storage** activity on the remote device.

**Echo to Workstation** is an activity performed by a remote device to verify communication with MammoView.

# <span id="page-6-0"></span>*2.2 Functional Definition of Application Entities*

The MammoView software acts as a single Application Entity (AE) providing a general display service for medical images and other related objects. The AE is able to receive images for storage, emit query and retrieve requests and to send images and other objects to remote devices. It also can send print jobs to other devices to generate hardcopies of the images.

The MammoView acts as an SCU of the following DICOM Service Classes:

- Storage
- Query/Retrieve
- Basic Grayscale Print Management

The MammoView acts as an SCP of the following DICOM Service Classes:

<span id="page-6-1"></span>• Storage

# *2.3 Sequencing of Real World Activities*

No sequencing of Real-World activities is relevant.

# <span id="page-7-0"></span>**3 MammoView Application Entity Specification**

## <span id="page-7-1"></span>*3.1 MammoView Specification*

The MammoView provides standard conformance to the Storage Service class by supporting the SOP Classes and roles listed in [Table 1: Supported DICOM Storage SOP Classes and](#page-8-0)  [Roles.](#page-8-0)

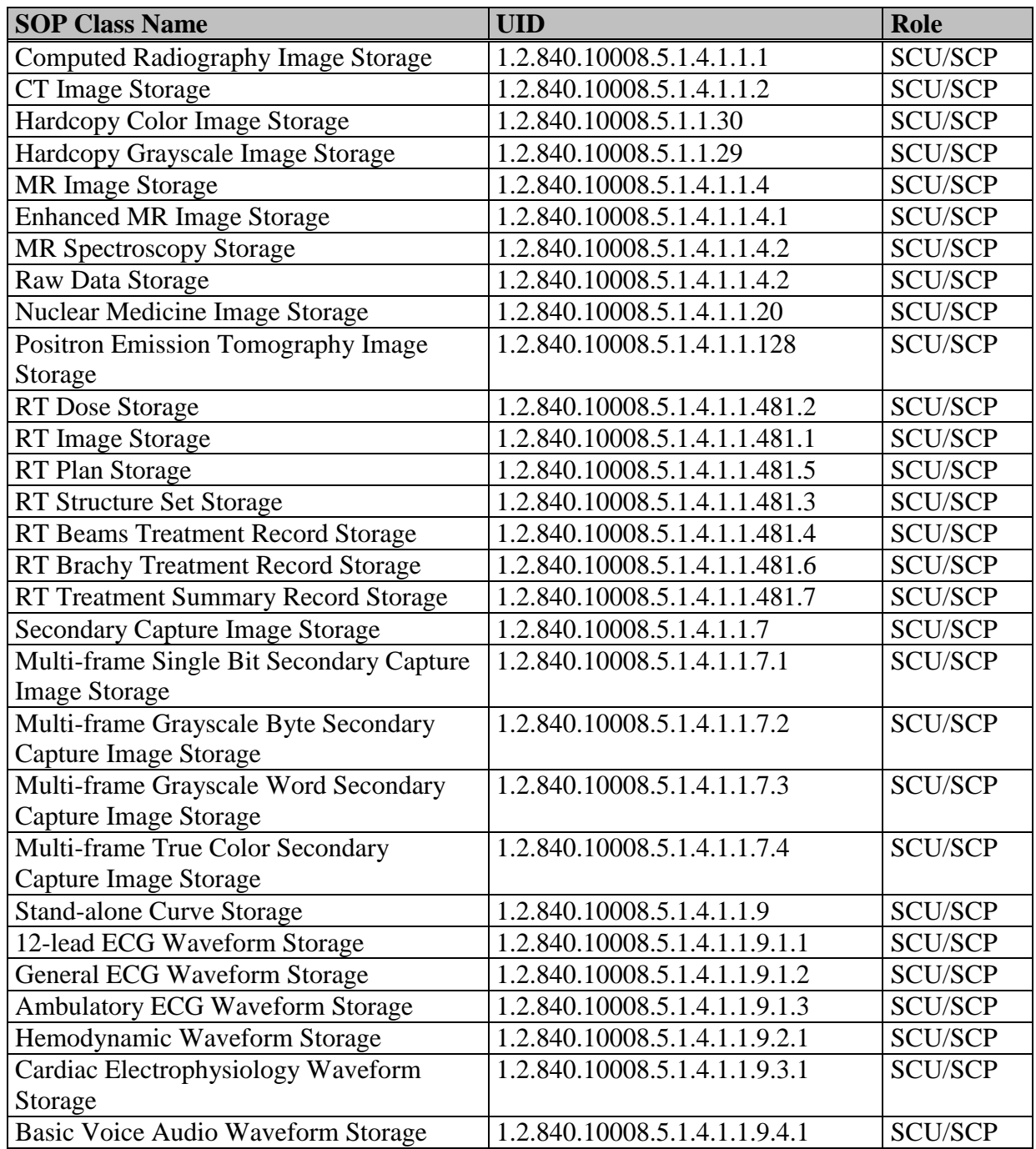

MammoView\_DICOM\_Conformance\_Statement.docx Letzte Änderung:

17.09.2013

Seite 8/30

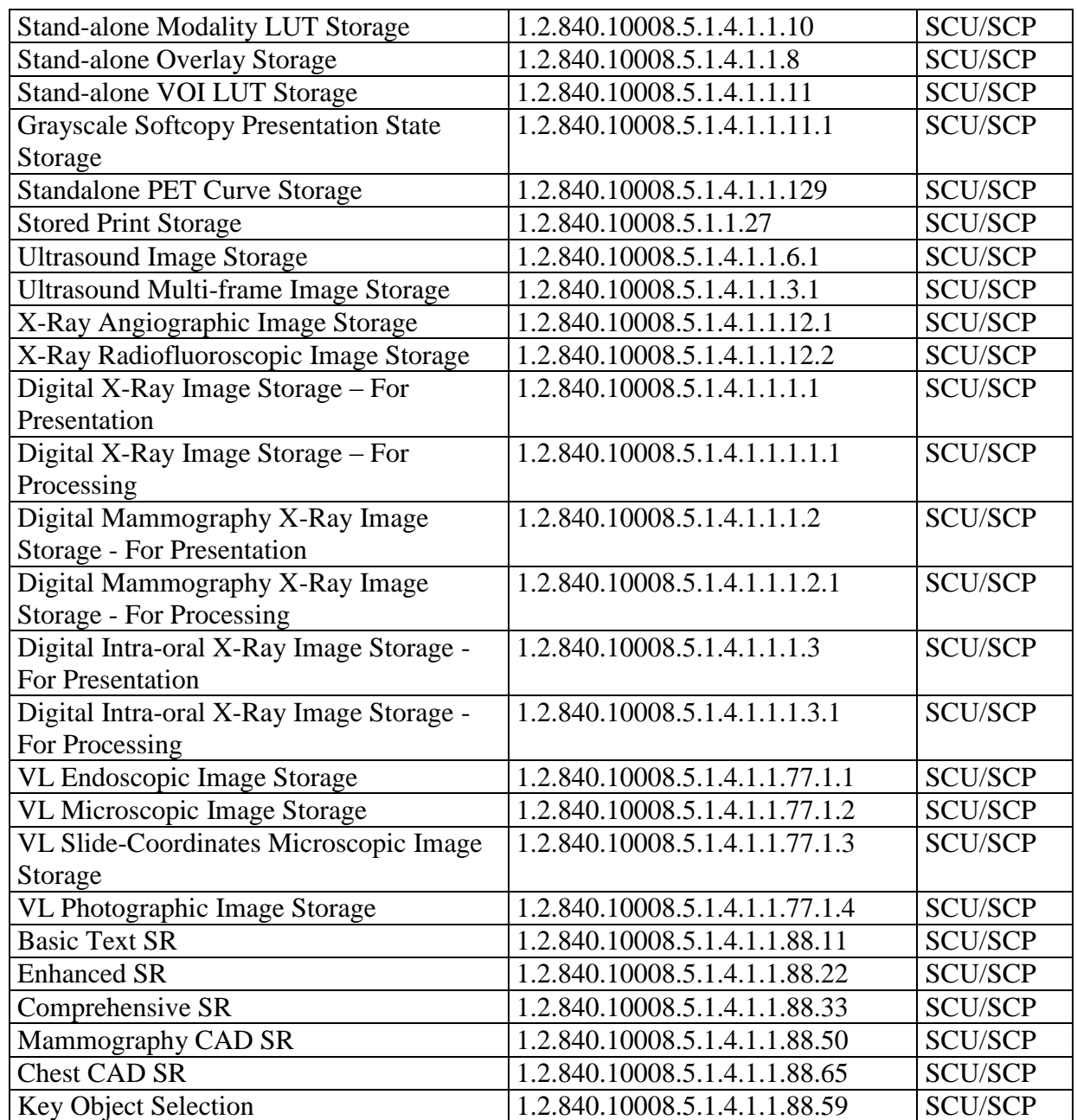

#### **Table 1: Supported DICOM Storage SOP Classes and Roles**

<span id="page-8-0"></span>The MammoView provides standard conformance to the Query/Retrieve Service class by supporting the SOP Classes and roles listed in [Table 2.](#page-8-1)

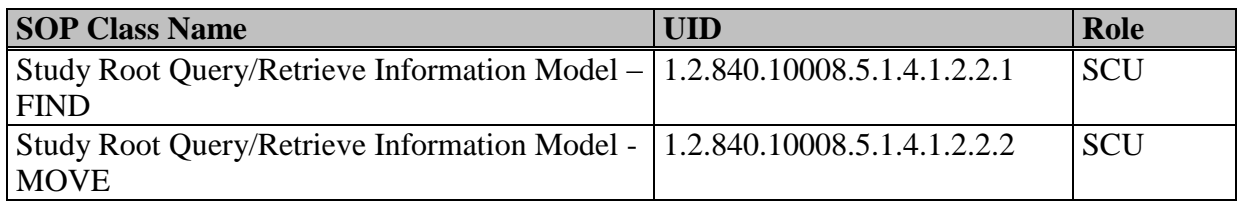

#### **Table 2: Supported DICOM Query/Retrieve SOP Classes and Roles**

<span id="page-8-1"></span>MammoView\_DICOM\_Conformance\_Statement.docx Letzte Änderung:

The MammoView provides standard conformance to the Print Management Service class by supporting the SOP Classes and roles listed in [Table 3.](#page-9-4)

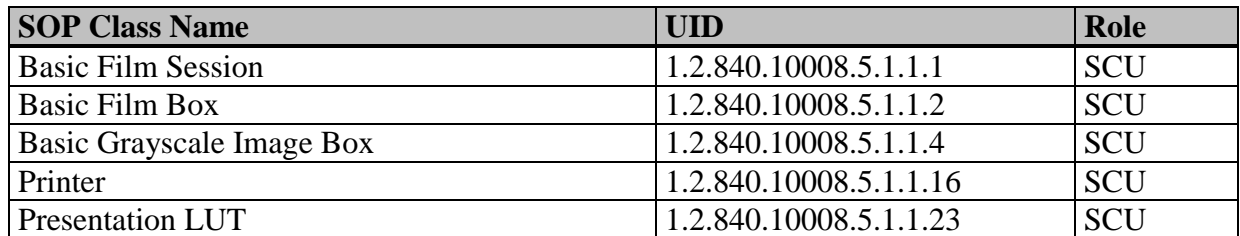

**Table 3: Supported DICOM Print Management SOP Classes and Roles**

# <span id="page-9-4"></span><span id="page-9-0"></span>**3.1.1 Association Establishment Policies**

## <span id="page-9-1"></span>**3.1.1.1 General**

All relevant DICOM communication parameters (AE Titles, hostnames or IP addresses, port numbers, etc.) are configurable. See section [5](#page-25-4) for more information on configurable parameters. A maximum PDU size of 16KB will be offered when establishing associations. Any maximum PDU size will be accepted although PDU sizes larger than 64k will never be sent.

## <span id="page-9-2"></span>**3.1.1.2 Number of Associations**

The number of concurrent associations which can be accepted is configurable. See section [5](#page-25-4) for more information on configurable parameters.

No fixed limit exists on the number of associations which can be initiated other than the resource limits imposed by the underlying operating system. In the following cases associations will be initiated by the MammoView:

- for sending DCOs by explicit operator action
- to query a database on a remote device
- to retrieve DCOs from a remote device
- to send print jobs to a printer

#### <span id="page-9-3"></span>**3.1.1.3 Implementation Identifying Information**

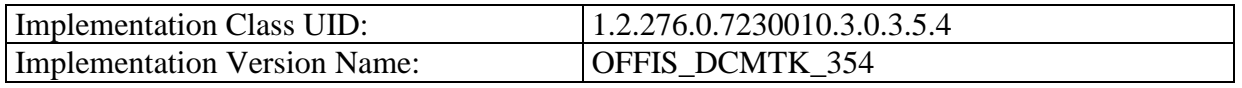

#### <span id="page-10-0"></span>**3.1.2 Association Initiation Policy**

The MammoView will initiate associations in the following situations:

- When instructed by an operator (via the user interface) to send DCOs to a remote device.
- When instructed by an operator (via the user interface) to send a query request (C-FIND) in order to perform a query on a remote database.
- When instructed by an operator (via the user interface) to send a retrieve request (C-MOVE) in order to retrieve DCOs from a remote device.
- When instructed by an operator (via the user interface) to print images.

### <span id="page-10-1"></span>**3.1.2.1 User Initiated Image Send**

#### <span id="page-10-2"></span>*3.1.2.1.1 Associated Real-World Activity (User Send)*

An operator can - via a graphical user interface - initiate sending images to a remote application entity. The associated local real-world activity is **User Send** and the remote real world activity is **Storage**. The operator can select any appropriate grouping of images (e.g. all patient images, all images of specific studies, selected series, individual images, etc.). All selected images will be sent over a single association.

#### <span id="page-10-3"></span>*3.1.2.1.2 Proposed Presentation Contexts*

One or more presentation contexts will be proposed for *user initiated image send* as outlined in [Table 1: Supported DICOM Storage SOP Classes and Roles.](#page-8-0) However, only those Storage SOP Classes of images to actually be sent will be proposed (e.g. if only CT images are to be sent then only the CT Image Storage SOP Class will be proposed as an abstract syntax). Each abstract syntax will be proposed within at least 2 presentation contexts using different transfer syntax subsets. The presentation context proposal policy attempts to propose abstract syntax / transfer syntax combinations such that the original transfer syntax of received images can be maintained when sending images. This behavior is intended to eliminate transfer syntax conversion wherever possible.

The presentation context proposal policy can be modified by configuration options so that only the default transfer syntax (Implicit VR Little Endian) is proposed during association negotiation with specific application entities.

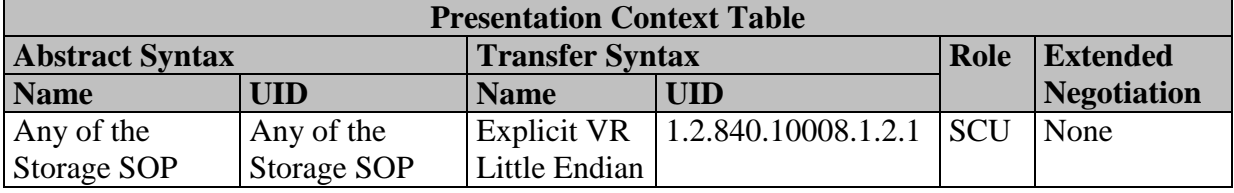

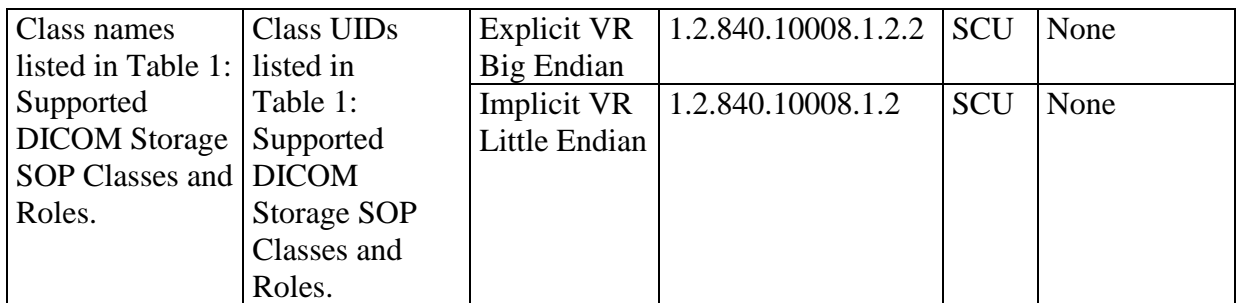

**Table 4: Proposed presentation contexts for operator initiated image send**

#### <span id="page-11-2"></span><span id="page-11-0"></span>*3.1.2.1.3 SOP Specific Conformance*

© medigration GmbH

#### **The behavior when receiving C-STORE response status codes is shown in [Table 5: Behavior when](#page-11-1)  [receiving C-STORE response status codes \(operator initiated\)](#page-11-1)**

. The operator will be informed by posting a message to the operator's user interface message area.

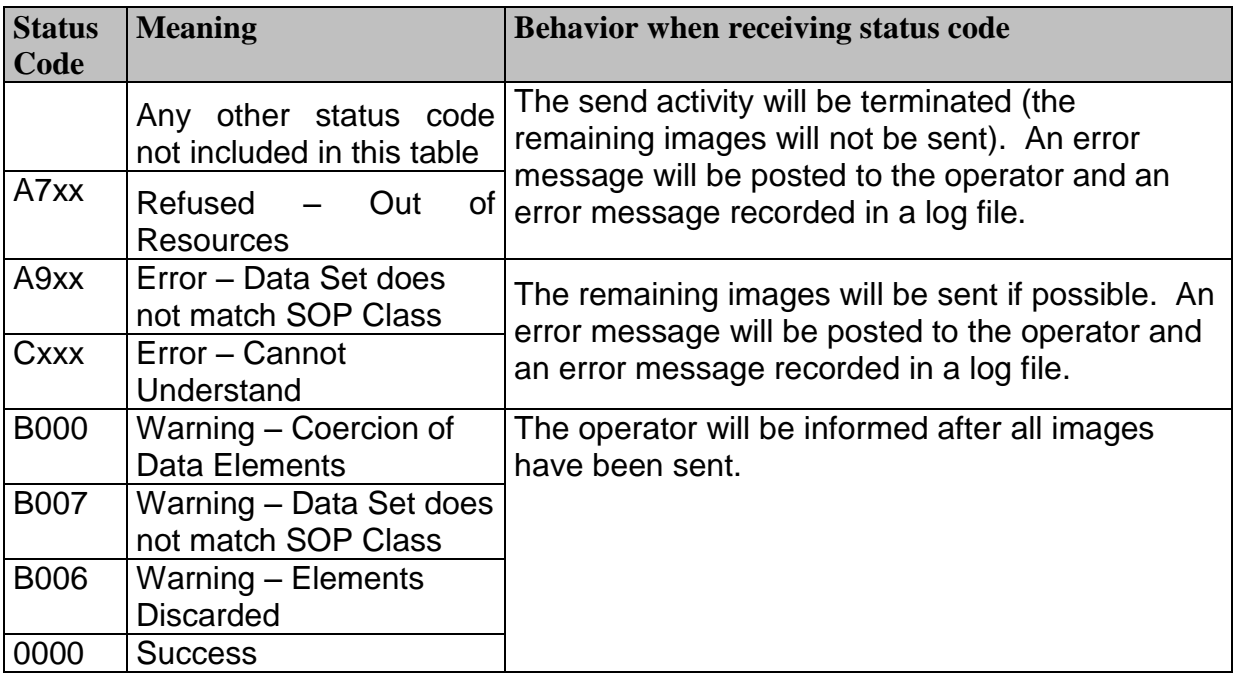

**Table 5: Behavior when receiving C-STORE response status codes (operator initiated)**

<span id="page-11-1"></span>Extended negotiation is not supported for the *User Send* Real-World Activity. All optional attributes included in Storage SOP Instances will be sent as originally received. Storage SOP Instances are stored without modification when received and are not modified when sent. No additional attributes are added.

#### <span id="page-12-0"></span>*3.1.2.1.4 Association Termination*

The association will be released upon receipt of the C-STORE-RSP message for the last sent image or upon receipt of refused or unknown status code.

If the peer AE aborts the association prematurely, all unsent SOP Instances are considered failed.

#### <span id="page-12-2"></span><span id="page-12-1"></span>**3.1.2.2 Query a Remote Database**

#### *3.1.2.2.1 Associated Real-World Activity (Query Archive)*

An operator can - via a graphical user interface – query a remote dicom database to have a view on the content of that database. The associated local real-world activity is **Query Archive** and the remote real world activity is **Query**. The user can search the database by entering specific information for Patient Name, Study Date,… or can use wildcards which allow flexible queries.

#### <span id="page-12-3"></span>*3.1.2.2.2 Proposed Presentation Contexts*

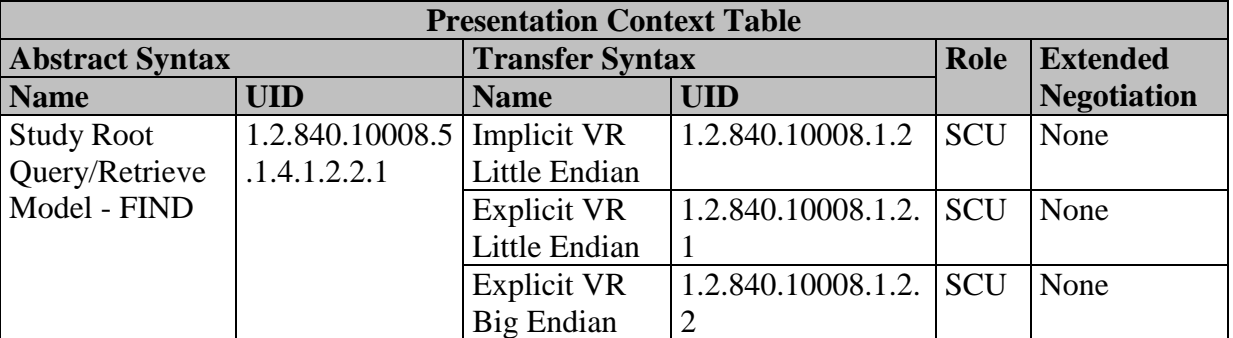

**Table 6: Proposed presentation contexts for an operator initiated query**

#### <span id="page-12-5"></span><span id="page-12-4"></span>*3.1.2.2.3 SOP Specific Conformance*

Standard conformance is provided for the C-FIND SOP Class. Priority processing is not supported. Relational queries are not supported.

MammoView supports all query keys listed in [Table 7,](#page-13-0) [Table 8](#page-13-1) and [Table 9.](#page-15-0) The tables also indicate if the attribute is supported as a matching key. For these matching keys the user can enter values via the user interface.

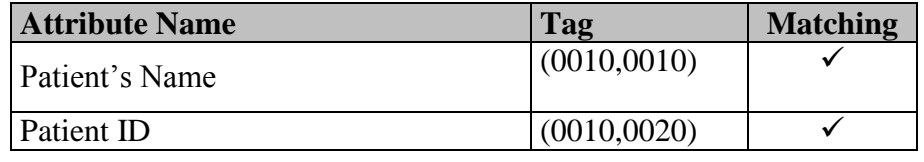

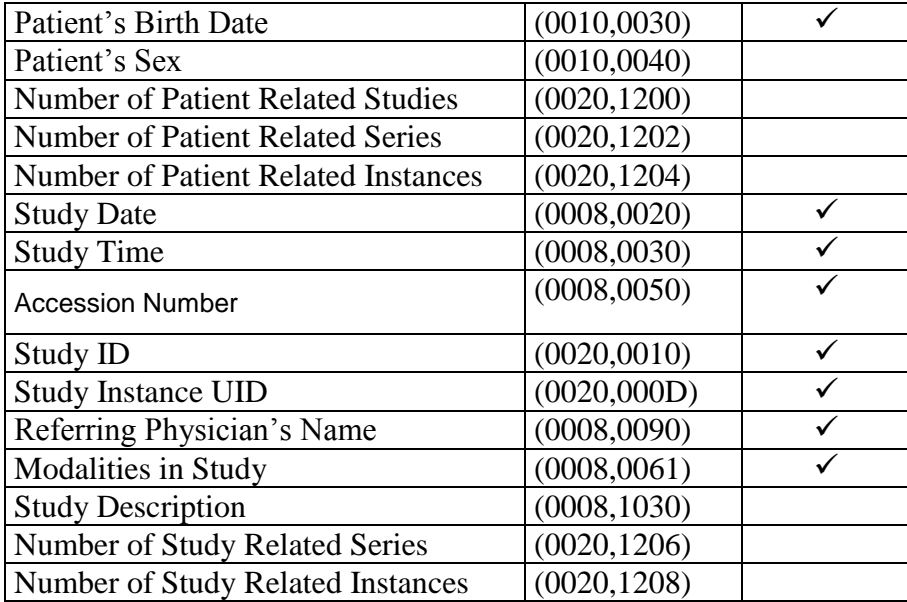

**Table 7: Supported Study Level Query Keys**

<span id="page-13-0"></span>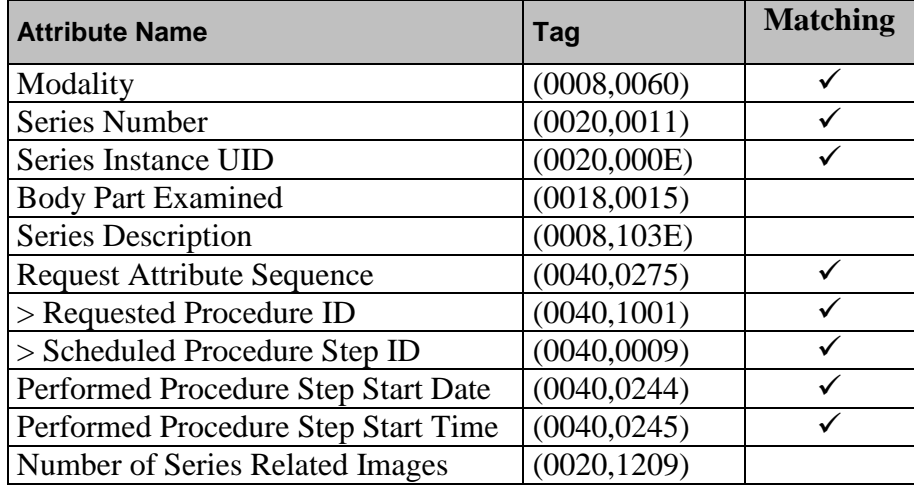

**Table 8: Supported Series Level Query Keys**

<span id="page-13-1"></span>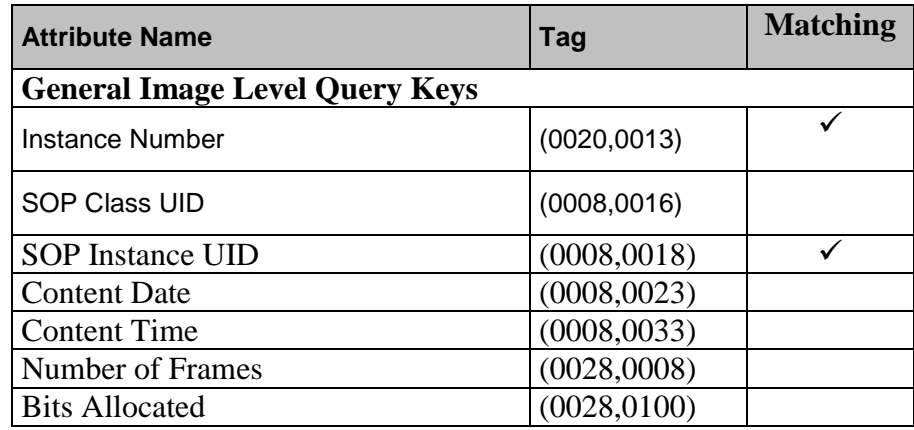

MammoView\_DICOM\_Conformance\_Statement.docx

Letzte Änderung:<br>17.09.2013

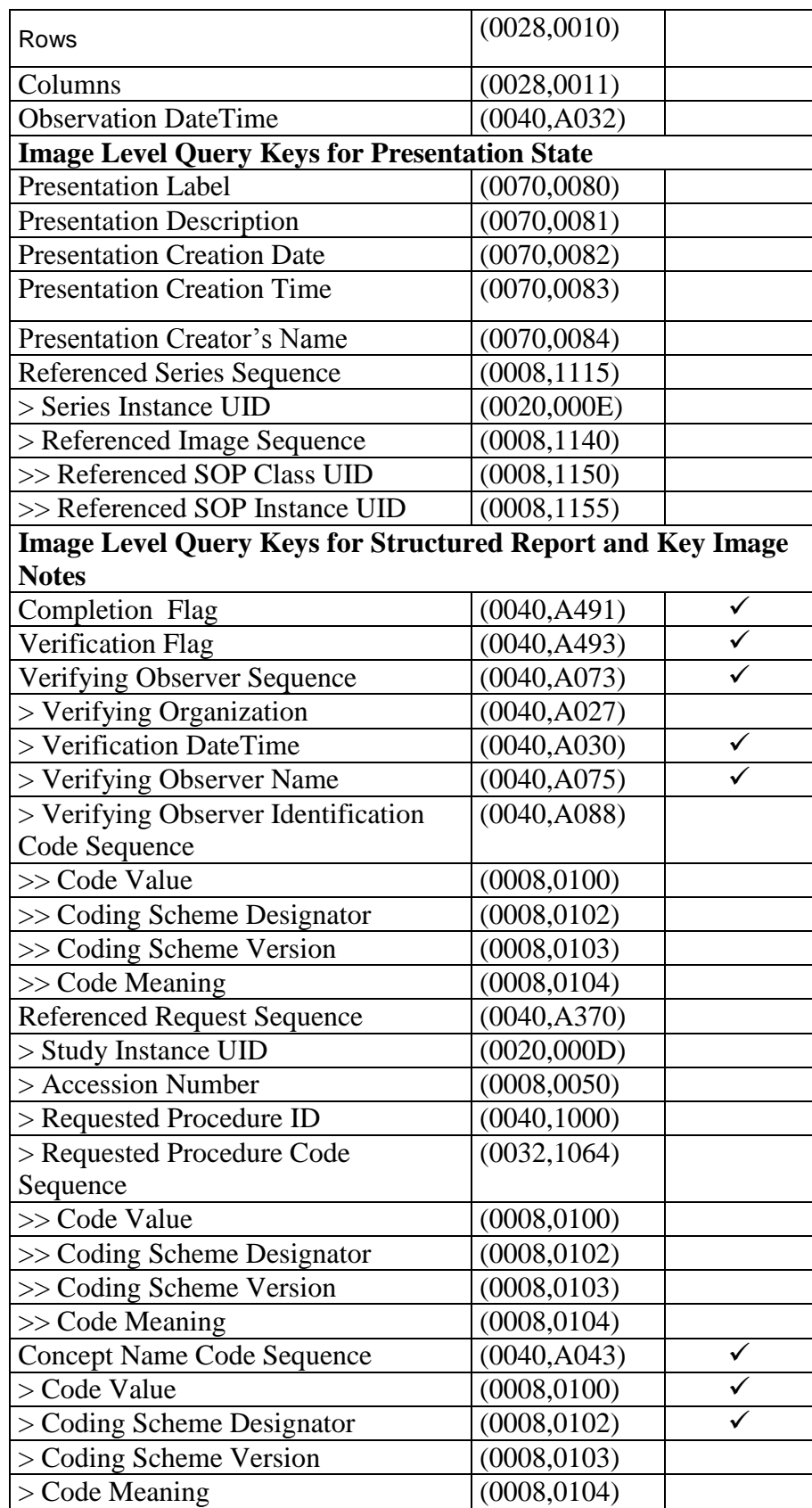

MammoView\_DICOM\_Conformance\_Statement.docx

Letzte Änderung:<br>17.09.2013

#### **Table 9: Supported Image Level Query Keys**

<span id="page-15-0"></span>The C-FIND response identifier can contain, in addition to the requested key attributes and the current query/retrieve level, the supplementary attributes listed in [Table 10.](#page-15-1)

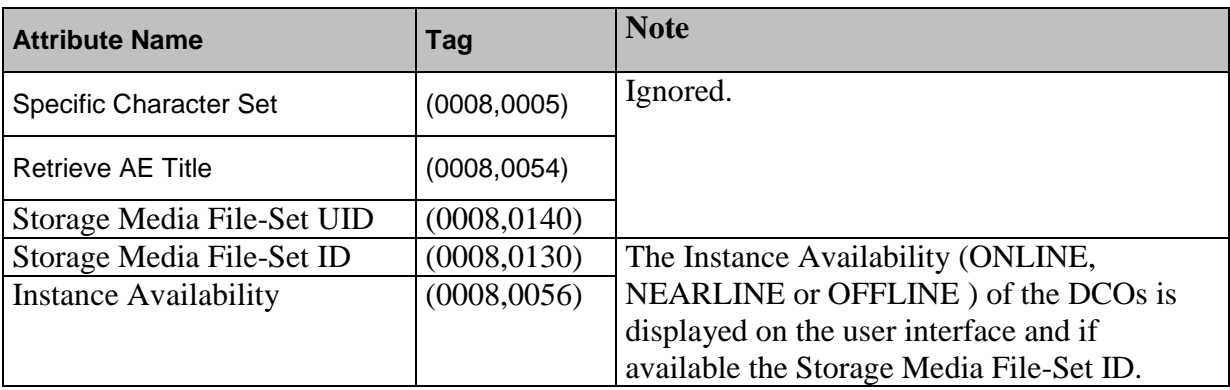

**Table 10: Supplementary Response Identifier Keys**

<span id="page-15-1"></span>The meaning of status codes which can be returned in a C-FIND response are listed in [Table](#page-15-2)  [11.](#page-15-2) More detailed error information may be provided in the related fields Offending Element (0000, 0901) and Error Comment (0000,0902).

The behavior when receiving C-FIND response status codes is shown in [Table 11.](#page-15-2) The operator will be informed by posting a message to the operator's user interface message area.

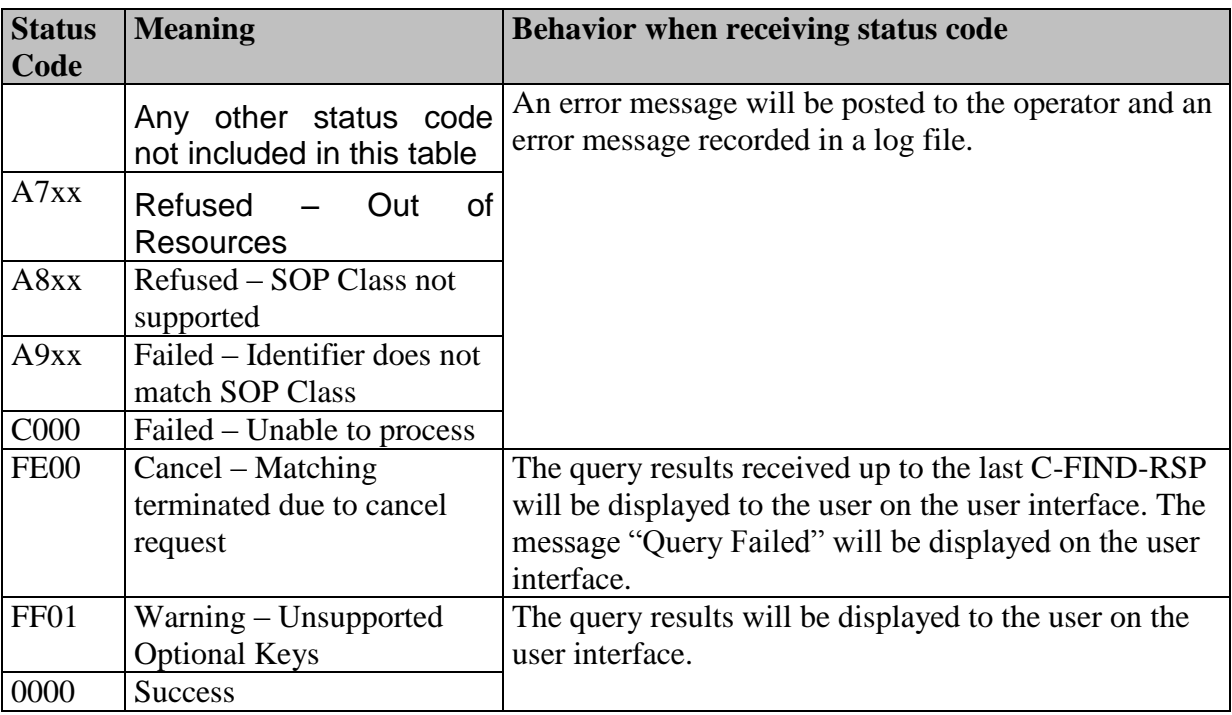

#### **Table 11: Behavior when receiving C-FIND response status codes (operator initiated)**

<span id="page-15-2"></span>Extended negotiation is not supported for the *Query Archive* Real-World Activity.

#### <span id="page-16-0"></span>*3.1.2.2.4 Association Termination*

The association will be released upon receipt of a C-FIND-RSP message with a non-pending status.

## <span id="page-16-2"></span><span id="page-16-1"></span>**3.1.2.3 Retrieve DCOs from a Remote Database**

#### *3.1.2.3.1 Associated Real-World Activity (Retrieve from Archive)*

An operator can - via a graphical user interface – retrieve DCOs from a remote dicom database to display the DCOs for the user. The associated local real-world activity is **Retrieve from Archive** and the remote real world activity is **Retrieve**. The user can send a retrieve request by selecting a patient, a study a series or an image from the user interface.

### <span id="page-16-3"></span>*3.1.2.3.2 Proposed Presentation Contexts*

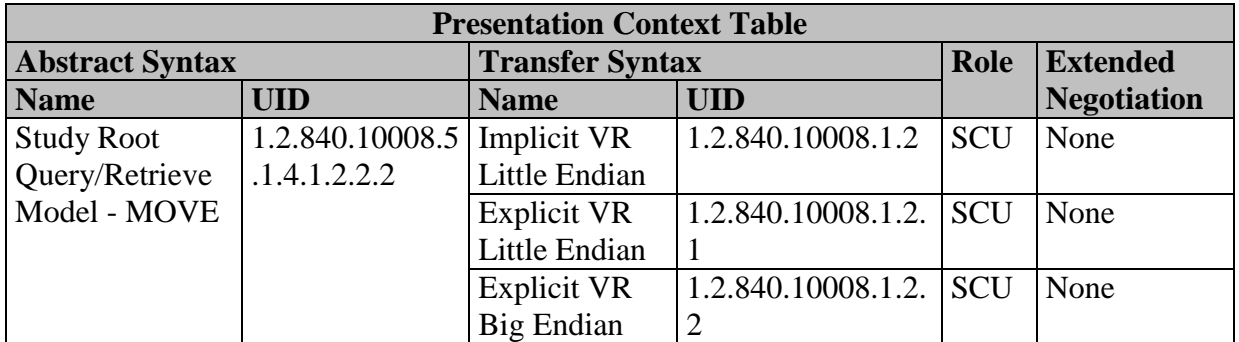

**Table 12: Proposed presentation contexts for an operator initiated retrieve request**

#### <span id="page-16-5"></span><span id="page-16-4"></span>*3.1.2.3.3 SOP Specific Conformance*

The behavior when receiving C-MOVE response status codes is shown in [Table 13.](#page-17-3) The operator will be informed that the DCOs arrived. The DCOs will be displayed in the user interface of the local database.

MammoView\_DICOM\_Conformance\_Statement.docx Letzte Änderung: 17.09.2013

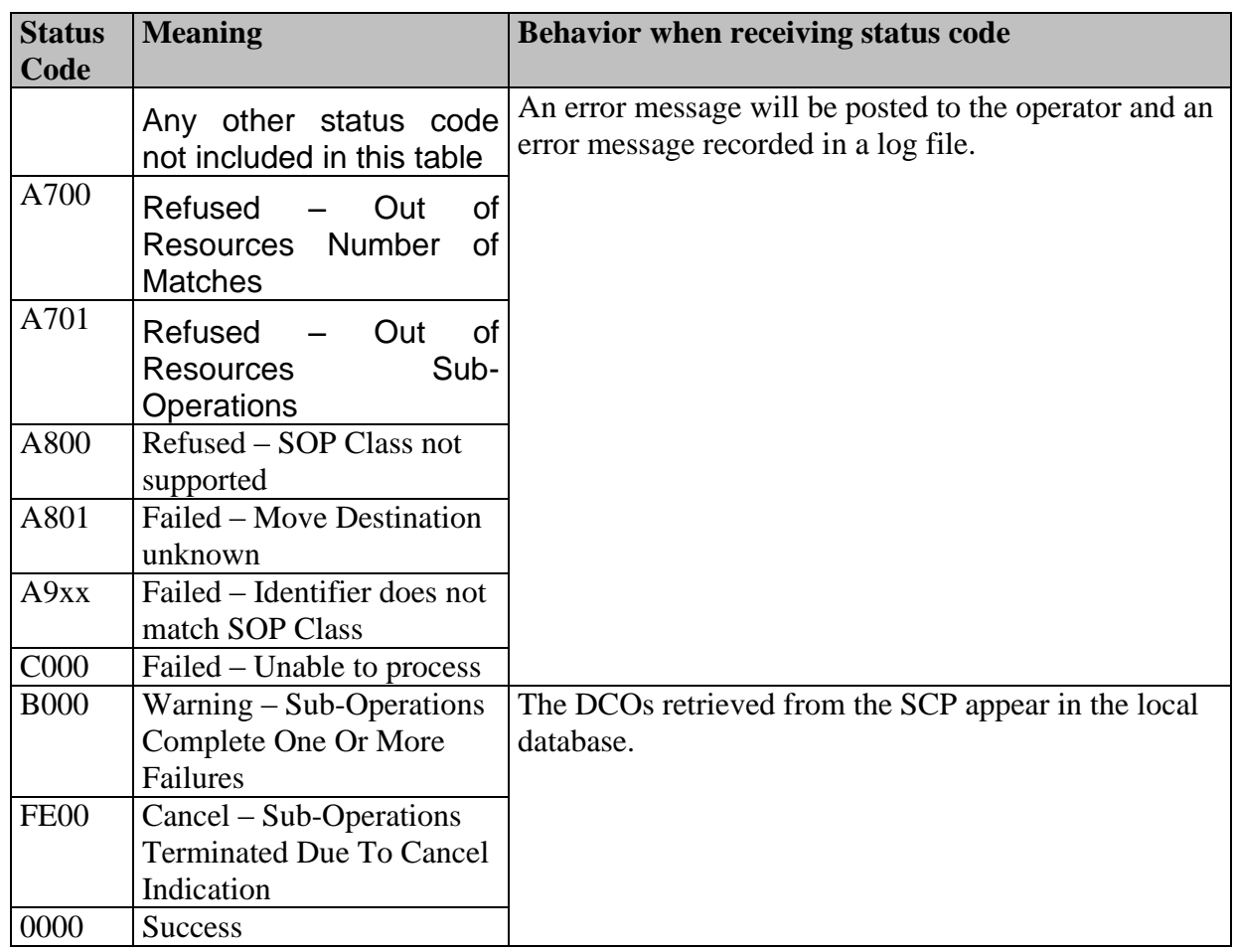

#### **Table 13: Behavior when receiving C-FIND response status codes (operator initiated)**

<span id="page-17-3"></span><span id="page-17-0"></span>Extended negotiation is not supported for the *Retrieve From Archive* Real-World Activity.

# <span id="page-17-1"></span>**3.1.2.4 Print Images**

#### *3.1.2.4.1 Associated Real-World Activity (Send PrintJob)*

The user can select a set of images to be printed to a remote dicom printer. The resulting hardcopy can be printed on transmissive (film) or reflective (paper) media. The associated local real-world activity is **Send PrintJob** and the remote real world activity is **Print**.

# <span id="page-17-2"></span>*3.1.2.4.2 Proposed Presentation Contexts*

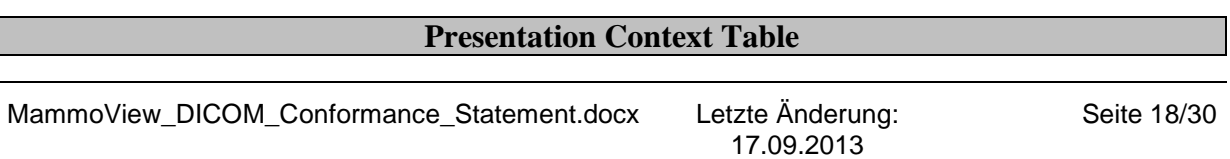

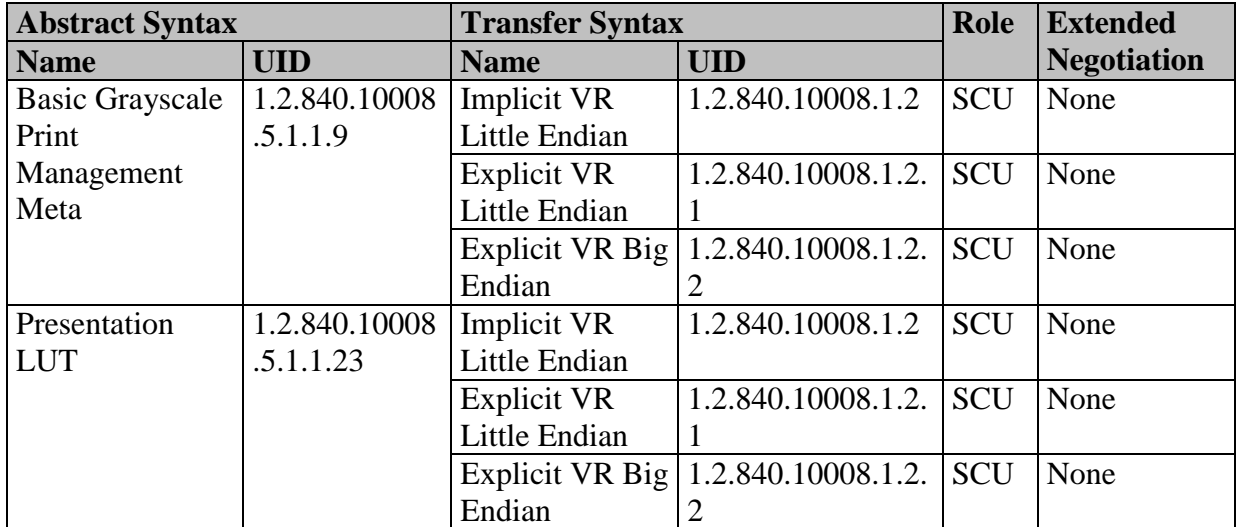

**Table 14: Proposed presentation contexts for an operator initiated print request**

### <span id="page-18-3"></span><span id="page-18-0"></span>*3.1.2.4.3 SOP Specific Conformance*

MammoView supports the SOP Classes listed in [Table 15](#page-18-2) as defined by the Basic Grayscale Print Management Meta SOP Class.

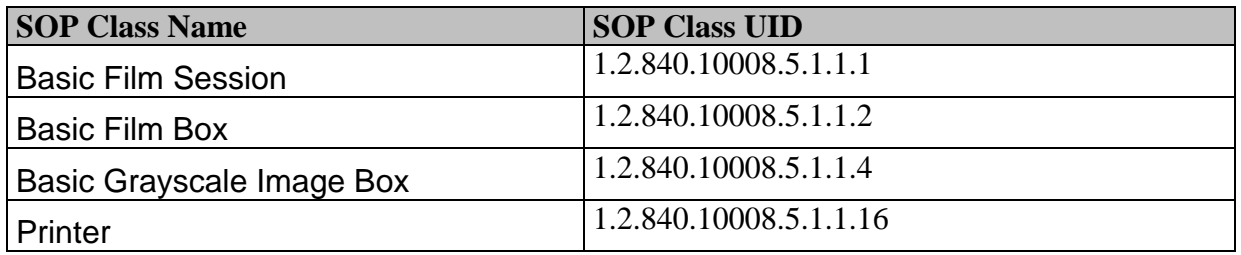

**Table 15: Supported SOP Classes for the Basic Grayscale Print Management Meta SOP Class**

<span id="page-18-2"></span><span id="page-18-1"></span>Extended negotiation is not supported for the *Send PrintJob* Real-World Activity.

#### **3.1.2.4.3.1 Conformance for Basic Film Session SOP Class**

MammoView includes the attributes from [Table 16](#page-19-1) in the N-CREATE request for the Basic Film Session SOP Class.

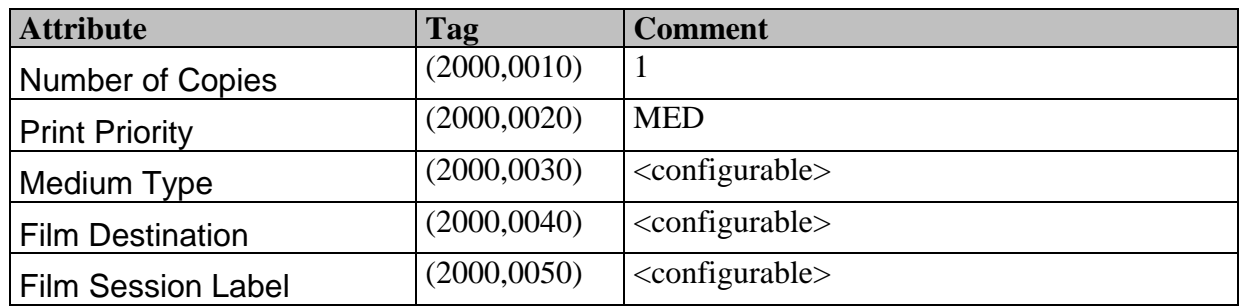

#### **Table 16: Attributes for the Basic Film Session SOP Class**

<span id="page-19-1"></span>The N-SET and N-ACTION commands for the Basic Film Session SOP Class are unused. The N-DELETE command is used to delete the Film Session after all Film Boxes have been deleted.

#### <span id="page-19-0"></span>**3.1.2.4.3.2 Conformance for Basic Film Box SOP Class**

MammoView includes the attributes from [Table 17](#page-20-1) in the N-CREATE request for the Basic Film Box SOP Class.

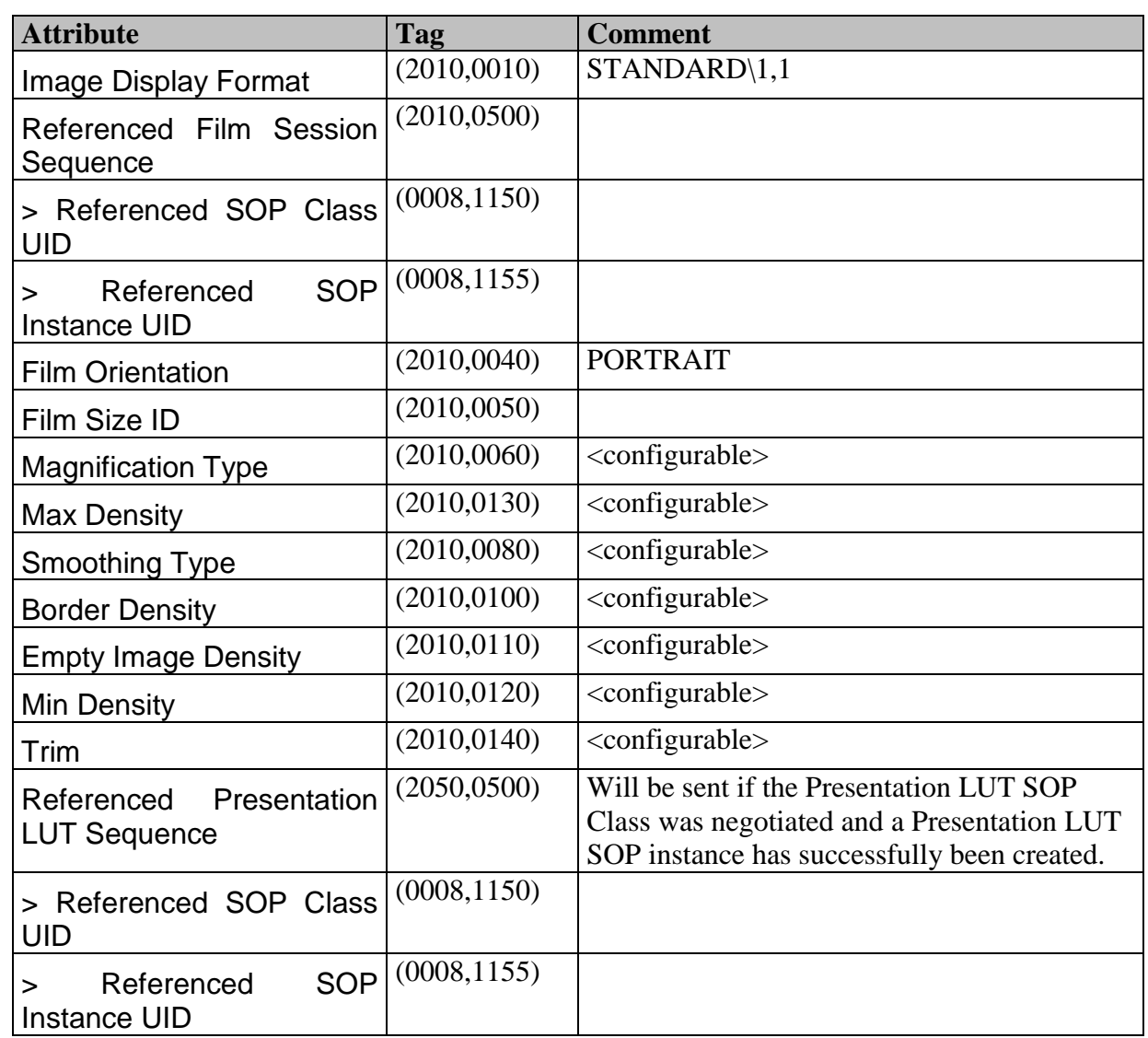

#### **Table 17: Attributes for the Basic Film Box SOP Class**

<span id="page-20-1"></span>The N-SET and N-ACTION commands for the Basic Film Box SOP Class are unused. The N-DELETE command is used to delete the Film Box with all Image Boxes managed by the Film Box.

#### <span id="page-20-0"></span>**3.1.2.4.3.3 Conformance for the Basic Grayscale Image Box SOP Class**

MammoView includes the attributes from [Table 18](#page-21-2) in the N-CREATE request for the Basic Grayscale Image Box SOP Class.

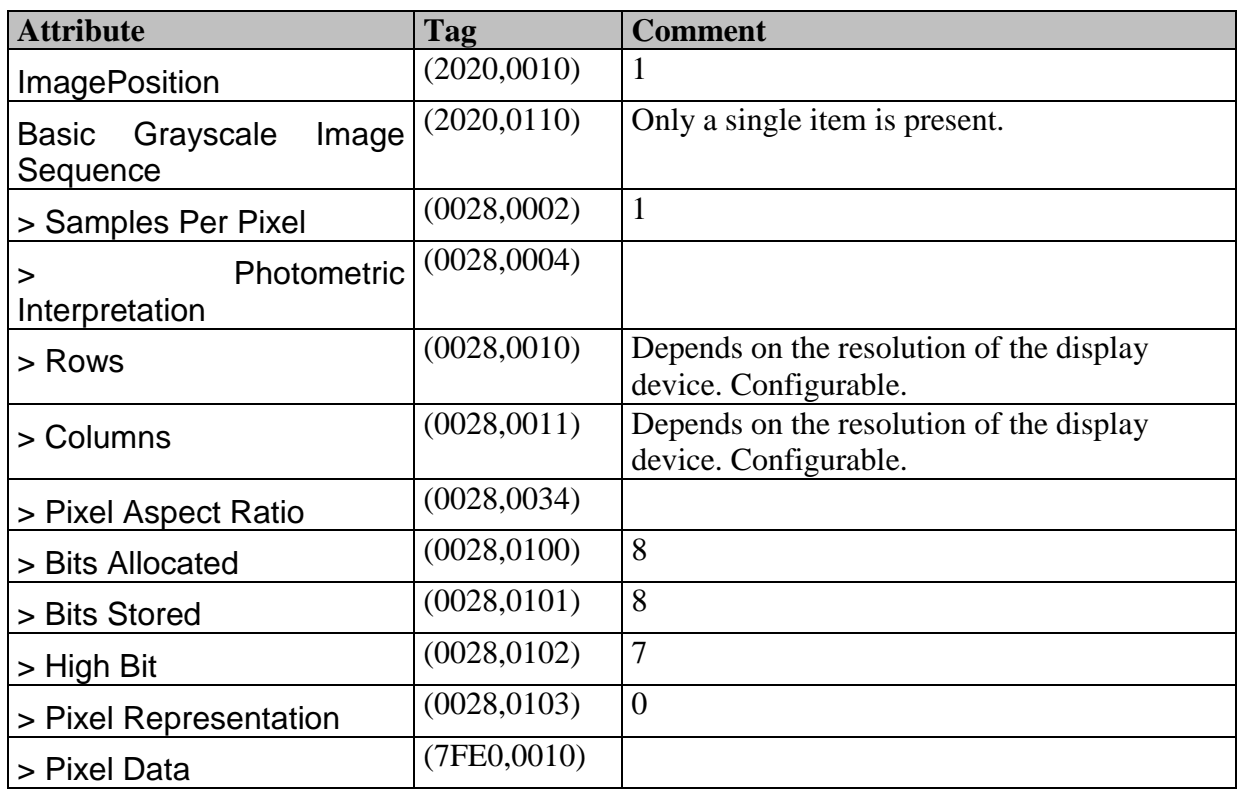

#### **Table 18: Attributes for the Basic Grayscale Image Box SOP Class**

<span id="page-21-2"></span><span id="page-21-0"></span>The N-SET and N-ACTION commands for the Basic Grayscale Image Session SOP Class are unused.

#### **3.1.2.4.3.4 Conformance for Presentation LUT SOP Class**

MammoView includes the attributes from [Table 19](#page-21-3) in the N-CREATE request for the Presentation LUT SOP Class.

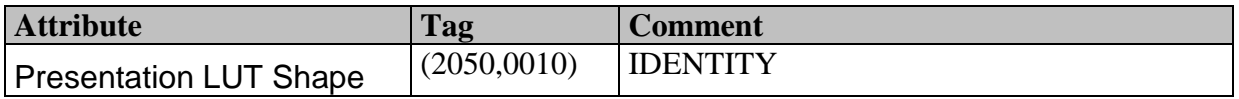

#### **Table 19: Attributes for the Presentation LUT SOP Class**

<span id="page-21-3"></span>The N-SET and N-ACTION commands for the Presentation LUT SOP Class are unused. The N-DELETE command is used to delete the Presentation LUT for the current Basic Film Box or Film Session.

#### <span id="page-21-1"></span>*3.1.2.4.4 Association Termination*

The association will be released upon receipt of the N-DELETE-RSP of the Basic Film Session.

## <span id="page-22-0"></span>**3.1.3 Association Acceptance Policy**

The MammoView application will accept associations for the following situations:

- To respond to communication verification requests from remote devices.
- To receive DCOs for storage from remote devices.

Associations can be accepted at any time the MammoView application entity is active. The MammoView application entity may not be active if stopped or restarted by an operator.

Associations will be terminated (A-ABORT) if they are idle for more than 20 minutes.

# <span id="page-22-1"></span>**3.1.3.1 Respond to Communication Verification Requests**

#### <span id="page-22-2"></span>*3.1.3.1.1 Associated Real-World Activity*

An association will be accepted from a remote Application Entity in order to respond to communication verification requests. The local real-world activity is **Verification** and the remote real world activity is **Echo to Workstation**.

#### <span id="page-22-3"></span>*3.1.3.1.2 Acceptable Presentation Contexts*

Any of the presentation contexts shown in [Table 20: Acceptable presentation context for](#page-22-6)  [Verification](#page-22-6) can be accepted.

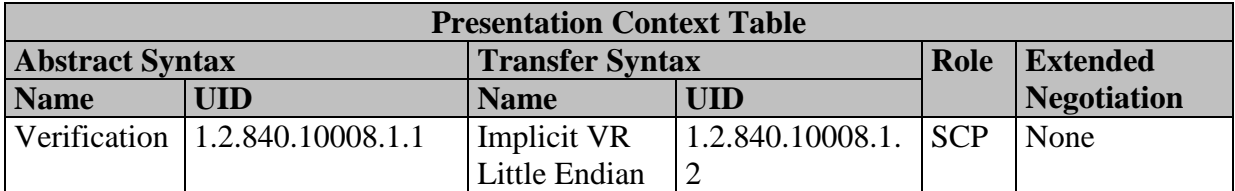

**Table 20: Acceptable presentation context for Verification**

#### <span id="page-22-6"></span><span id="page-22-4"></span>*3.1.3.1.3 SOP Specific Conformance*

Standard conformance is provided for the Verification SOP Class.

## <span id="page-22-5"></span>*3.1.3.1.4 Presentation Context Acceptance Criteria*

A presentation context for the Verification SOP Class will always be accepted provided the transfer syntax selection policy is met. Presentation contexts for other supported activities may also be accepted on the same association.

#### <span id="page-23-0"></span>*3.1.3.1.5 Transfer Syntax Selection Policies*

Only the default DICOM Transfer Syntax (Implicit VR Little Endian) will be accepted.

## <span id="page-23-1"></span>**3.1.3.2 Receive DCOs for Storage**

An association will be accepted from a remote Application Entity in order to receive images for storage. The local real-world activity is **Storage** and the remote real world activity is **Send to Workstation**.

Received images are stored on local disk, summary information extracted from the image and inserted in a central database. The extraction of summary information is tolerant of encoding errors wherever possible. Invalid attribute values will be retained in the image files but may be ignored or truncated when inserted into the central database.

## <span id="page-23-2"></span>*3.1.3.2.1 Associated Real-World Activity*

An association will be accepted from a remote Application Entity in order to receive images for storage. The local real-world activity is **Storage** and the remote real world activity is **Send to Workstation**.

Received images are stored on local disk, summary information extracted from the image and inserted in a central database. The extraction of summary information is tolerant of encoding errors wherever possible. Invalid attribute values will be retained in the image files but may be ignored or truncated when inserted into the central database.

#### <span id="page-23-3"></span>*3.1.3.2.2 Acceptable Presentation Contexts*

Any of the presentation contexts shown in [Table 21: Acceptable presentation contexts for](#page-23-4)  [storage](#page-23-4) can be accepted.

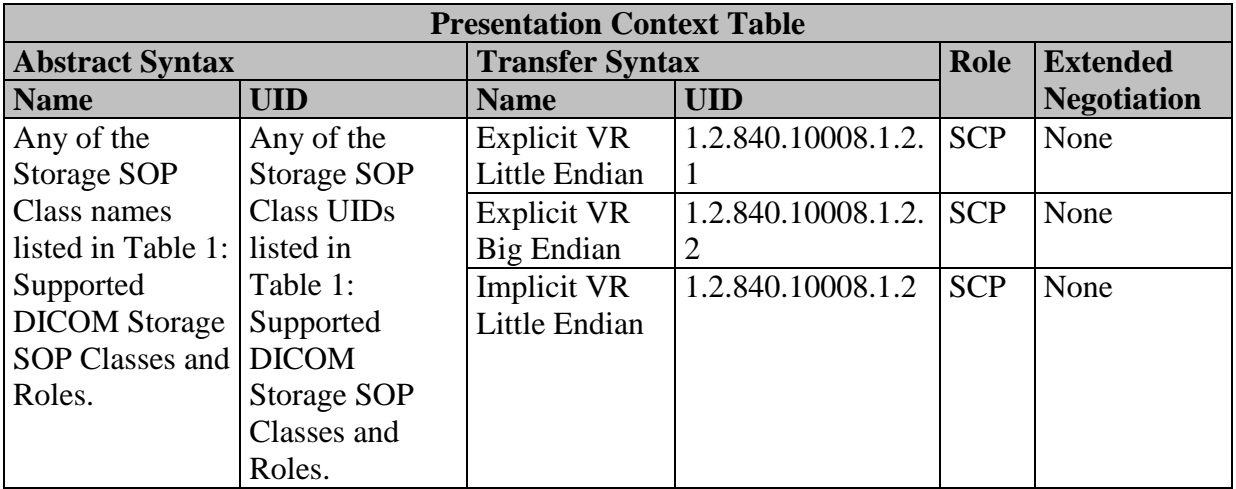

<span id="page-23-4"></span>**Table 21: Acceptable presentation contexts for storage**

#### <span id="page-24-0"></span>*3.1.3.2.3 SOP Specific Conformance*

Conformance to the SOP Classes of the Storage Service Class is at Level 2 (Full). Moreover, all received attributes (Type 1, Type 2, Type 3 and Private) are stored without modification. No attributes are discarded. Received images are written to local disk using the DICOM File Format as specified in PS 3.10. The identity of the transfer syntax used to receive the image is recorded in the File Format meta header along with the Source Application Entity Title. No specific policies are required concerning the attribute Lossy Image Compression (0028,2110).

No automatic coercion of attribute values will be performed.

If a success or warning status is returned in a C-STORE response the image has been stored to local disk and registered in the central database. If an image is received containing a SOP Instance UID which is already stored in the database then a success status is returned and the image is updated.

The meaning of status codes which can be returned in a C-STORE response are listed in [Table 22: C-STORE response status codes.](#page-24-3) More detailed error information may be provided in the related fields Offending Element (0000, 0901) and Error Comment (0000,0902).

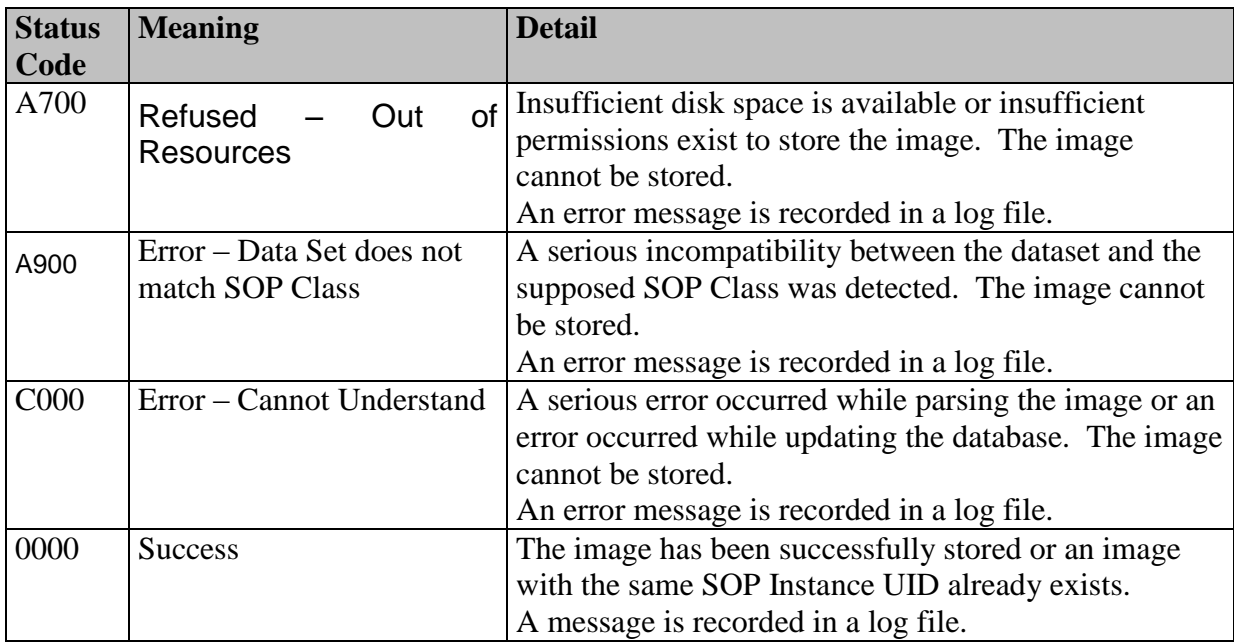

#### **Table 22: C-STORE response status codes**

#### <span id="page-24-3"></span><span id="page-24-1"></span>*3.1.3.2.4 Presentation Context Acceptance Criteria*

Presentation contexts for any of the supported Storage SOP Classes will always be accepted provided the transfer syntax selection policy is met. Presentation contexts for other supported activities may also be accepted on the same association.

#### <span id="page-24-2"></span>*3.1.3.2.5 Transfer Syntax Selection Policies*

Preference is by default given to receiving images encoded using an explicit transfer syntax. However, configuration options can be used to limit acceptance to only the default DICOM Transfer Syntax (Implicit VR Little Endian) when accepting associations from specific application entities (see section [5](#page-25-4) for configuration options).

When multiple Transfer Syntaxes are presented, a selection is made using following priority:

- 1. Explicit VR Little Endian
- 2. Explicit VR Big Endian
- 3. Implicit VR Little Endian

# <span id="page-25-0"></span>**4 Communication Profiles**

# <span id="page-25-1"></span>*4.1 Supported Communication Stacks*

TCP/IP Network Communication is supported as defined in PS 3.8.

### <span id="page-25-2"></span>**4.1.1 TCP/IP Stack**

<span id="page-25-3"></span>The TCP/IP stack is inherited from the underlying operating system.

#### **4.1.1.1 Physical Network Media Support**

No dependency exists on the physical network medium over which TCP/IP executes. The supported physical network media are inherited from the underlying operating system.

# <span id="page-25-4"></span>**5 Configuration**

The following DICOM-related network parameters are configurable by the user via a graphical user interface and are stored in the central database:

- The title of the MammoView Application Entity. Associations will not be accepted if the Called AE Title is not equal to the configured AE Title.
- The Port Number to use when listening for associations (default 104).
- The AE Titles, IP Address and Port Number for all peer application entities. These

MammoView 1.7

parameters must be configured before associations can be initiated or accepted. Association attempts from unknown AE Title and IP Address pairs will not be accepted.

- Support by peer application entities for the Verification SOP Class. If supported, a connectivity test can be performed upon user request.
- The preferred transfer syntax for each peer application entity. The transfer syntax selection policies can be configured such that only the Implicit VR Little Endian Transfer Syntax will be accepted for individual application entities.

The following DICOM-related network parameters are configurable by a field service engineer for the *Storage, Query/Retrieve, Retrieval Send*, *Echo Provider, Get Storage Commitment and Get MPPS* local activities:

- The number of concurrent associations which can be accepted (default 20). This limit is bound only by the availability of underlying operating system resources.
- General association inactivity timeout (default 1800 seconds).
- Timeout waiting for a DIMSE request (default 1200 seconds).
- Timeout waiting for a DIMSE response (default 300 seconds).
- Maximum size of a received PDU (default 16KB).

The *User Send* and *User Echo* local activities use timeout and maximum PDU size parameters with defaults as defined above but are not configurable by a field service engineer.

# <span id="page-26-0"></span>**6 Support of Extended Character Sets**

The following extended character sets are supported:

ISO-IR 100 Latin Alphabet Supplementary Set No. 1 (ISO 8859-1)

Note: The DICOM default character set (ISO-IR 6) is a subset of ISO-IR 100.

# <span id="page-27-0"></span>**List of Tables**

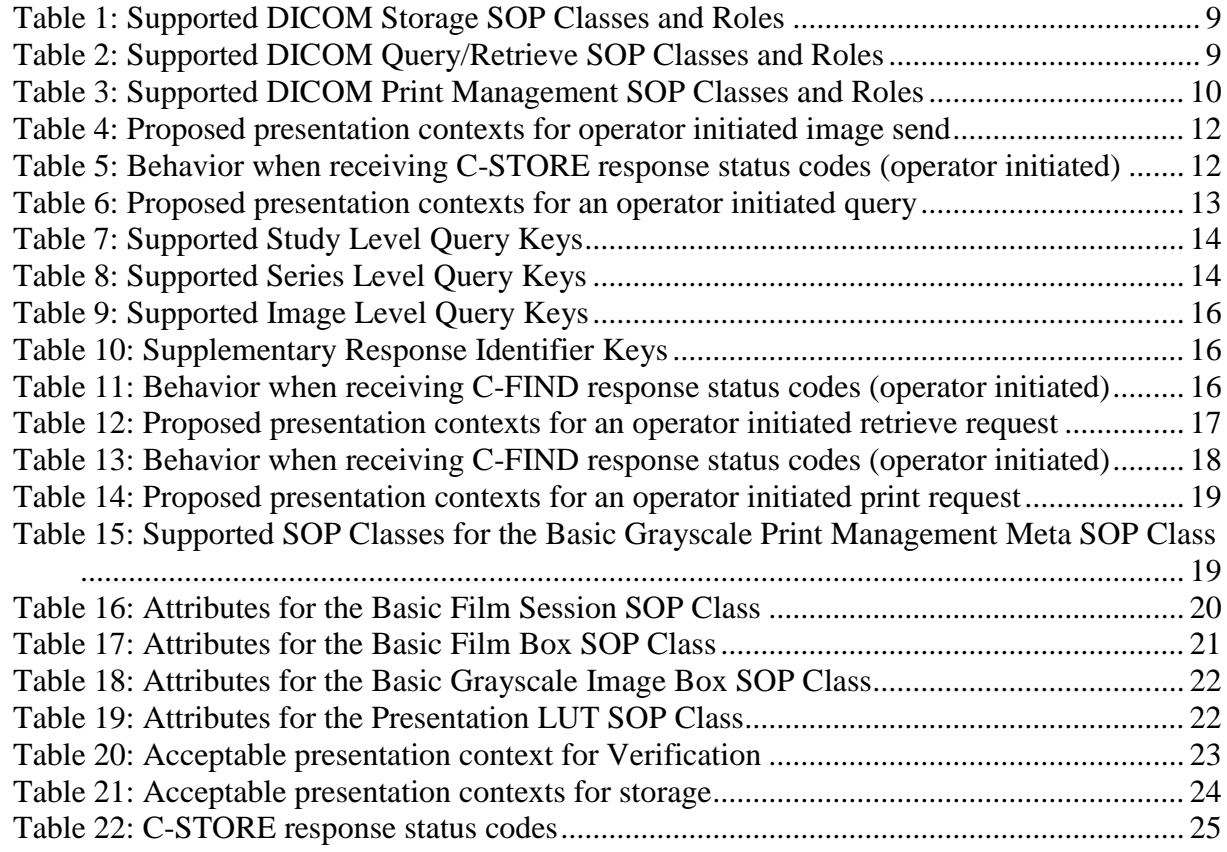

# <span id="page-27-1"></span>**Historie**

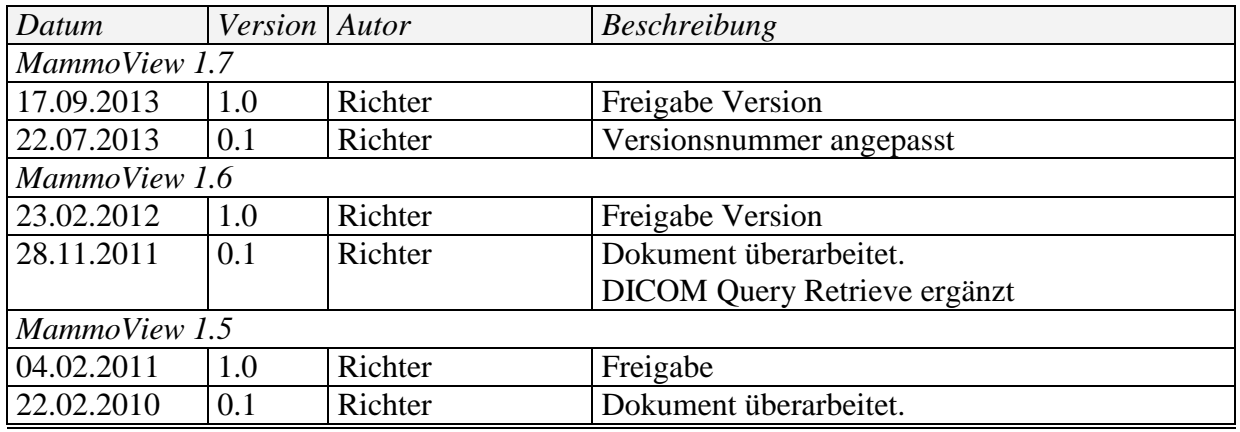

MammoView\_DICOM\_Conformance\_Statement.docx

Letzte Änderung:<br>17.09.2013

# MammoView 1.7 DICOM Conformance Statement

© medigration GmbH

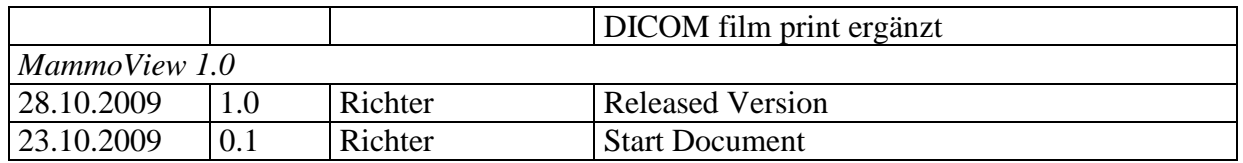

Copyright © medigration GmbH 2013. All rights reserved. For internal use only. Alle Rechte vorbehalten. Nur für internen Gebrauch.